## UCS و 9000 Nexus مداخ نيب LACP Ī

### المحتويات

المقدمة المتطلبات الأساسية المتطلبات المكونات المستخدمة المشكلة الحل

### المقدمة

يوضح هذا المستند كيفية تكوين قناة اتصال بروتوكول التحكم في تجميع الارتباطات (LACP (بين 9000 Nexus وخادم نظام الحوسبة الموحدة (UCS).

### المتطلبات الأساسية

#### المتطلبات

لا توجد متطلبات خاصة لهذا المستند.

### المكونات المستخدمة

تستند المعلومات الواردة في هذا المستند إلى إصدارات البرامج والمكونات المادية التالية:

- 9300 Nexus الذي يعمل بالإصدار 6.1(2)a3)3(I
- خادم UCS C240 M3 Series الذي يشغل وحدة التحكم في الإدارة المتكاملة (CIMC) من Cisco، الإصدار (3f)2.0
	- بطاقة الواجهة الظاهرية Cisco Virtual Interface Card (VIC)، الإصدار 1225
		- 7.0 الإصدار ،Red Hat Enterprise Linux ●

تم إنشاء المعلومات الواردة في هذا المستند من الأجهزة الموجودة في بيئة معملية خاصة. بدأت جميع الأجهزة المُستخدمة في هذا المستند بتكوين ممسوح (افتراضي). إذا كانت شبكتك مباشرة، فتأكد من فهمك للتأثير المحتمل لأي أمر.

### المشكلة

لا يمكن ل 9000 Nexus تكوين قنوات LACP Port-channels باستخدام خادم UCS. إذا لم يتم تكوين **أي تعليق** ل LACP-فردي على قناة المنفذ، حينئذ تنتقل إلى الحالة "أنا". في حالة عدم تكوينه، فإنه يعلق المنفذ بسبب عدم وجود

#### وحدة بيانات LACPDU (LACP(.

تظهر عدادات واجهة LACPDU على 9000 Nexus أن عدادات (Tx (المرسلة تزداد ولكن عدادات (Rx (المتلقاة لا تزداد.

وفيما يلي كيفية تكوين منفذ وصول على 9000 Nexus وتعطيل LACP Suspend-individual:

interface port-channel1019 switchport access vlan 4 no lacp suspend-individual

interface Ethernet1/19 description csm-b-ceph-001 switchport access vlan 4 spanning-tree port type edge spanning-tree bpduguard enable spanning-tree guard root channel-group 1019 mode active

كما يمكن تكوين هذا كمنفذ خط اتصال-edge، ومع ذلك، لا يختلف السلوك:

Nexus9396X-2# **show port-c sum** (Flags: D - Down P - Up in port-channel (members (I - Individual H - Hot-standby (LACP only s - Suspended r - Module-removed S - Switched R - Routed (U - Up (port-channel M - Not in use. Min-links not met -------------------------------------------------------------------------------- Group Port- Type Protocol Member Ports Channel -------------------------------------------------------------------------------- Po1019(SD) Eth LACP **Eth1/19(I) ----> Indicates No PDUs are being received** 1019 يمكن أن يكون هذا (s) للإيقاف المؤقت إذا تم تمكين LACP shutdown-individual (بشكل افتراضي، يتم تمكينه). ومع ذلك، يجب أن يكون السبب هو نفسه سبب عدم إستلامه وحدات بيانات البروتوكول (PDUs (من النظير.

> Nexus9396X-2# **show lacp interface e1/19** Interface Ethernet1/19 is individual Channel group is 1019 port channel is Po1019 **PDUs sent: 63 .PDUs rcvd: 0 ----> Indicates No PDUs are being received from UCS server** Markers sent: 0 Markers rcvd: 0 Marker response sent: 0 Marker response rcvd: 0 Unknown packets rcvd: 0 Illegal packets rcvd: 0 [ [(Lag Id: [ [(0, 0-0-0-0-0-0, 0, 0, 0), (0, 0-0-0-0-0-0, 0, 0, 0 Operational as aggregated link since Thu Jan 1 00:00:00 1970 Local Port: Eth1/19 MAC Address= 7c-69-f6-10-59-d7 System Identifier=0x8000, Port Identifier=0x8000,0x113 Operational key=33787 LACP\_Activity=active (LACP\_Timeout=Long Timeout (30s Synchronization=IN\_SYNC Collecting=true Distributing=true

(Partner information refresh timeout=Long Timeout (90s Actor Admin State=125 Actor Oper State=125 Neighbor: 0x0  $MAC$   $Address = 0 - 0 - 0 - 0 - 0 - 0$ System Identifier=0x0, Port Identifier=0x0,0x0 Operational key=0 LACP\_Activity=unknown (LACP\_Timeout=Long Timeout (30s Synchronization=NOT\_IN\_SYNC Collecting=false Distributing=false Partner Admin State=0 Partner Oper State=0 Aggregate or Individual(True=1)= 1 كما لا يلتقط الإيثاناليزر وحدات توزيع الطاقة (PDUs (التي تأتي من جهاز النظير. مهما، TCPDUMP أن يكون أخذت من النادل يشير أن هو يرسل as well as يستلم PDUs.

# الحل

أظهر إعداد المختبر أنه عندما تم التقاط LACPDU على 9000 Nexus، تم اكتشاف أنه يرسل LACPDU مع رأس q1dot كما هو موضح هنا:

```
> Ethernet II, Src: Cisco 25:3f:bd (fc:99:47:25:3f:bd), Dst: Slow-Protocols (01:80:c2:00:00:02)
▽ 802.1Q Virtual LAN, PRI: 0, CFI: 0, ID: 0
    000. .... .... .... = Priority: Best Effort (default) (0)
    ...0 .... .... .... = CFI: Canonical (0)
    \ldots 0000 0000 0000 = ID: 0
    Type: Slow Protocols (0x8809)
Link Aggregation Control Protocol
```
مهما، ال VLAN ثبتت id إلى 0. الآن، عندما تنظر إلى التكوين لبطاقة واجهة الشبكة الظاهرية (vNIC)، سترى أنه بشكل افتراضي يتم تعيين شبكة VLAN على لا شيء ويتم تعيين وضع شبكة VLAN على الوصول. الآن حتى في هذا أسلوب، هو يرسل LACPDU مع ال q1dot رأس. مهما، لا يعين ال 0 VLAN 9000 Nexus وبالتالي هذا ربط سقطت .وهذا السلوك موثق في [خيارات اتصال VIC الخاصة بالخوادم المزودة بحامل Series-C UCS.](/content/en/us/support/docs/servers-unified-computing/ucs-c-series-rack-servers/117637-technote-UCS-00.html#anc4)

to order in جعلت هذا عمل، أنت ينبغي شكلت ال VLAN أسلوب كشنطة وأيضا شكلت التقصير VLAN كشبكة VLAN أن يكون سمحت على أن ميناء .لتغيير هذا، قم بتسجيل الدخول إلى عنوان IP الخاص ب CIMC الخاص بالخادم.

1. انقر فوق علامة التبويب **الخادم** في الجزء الأيسر ثم انقر فوق **جرد**. .2 طقطقت Adapters VIC cisco في الجزء الأيمن وبعد ذلك طقطقت vNICs. أخترت القارن وبعد ذلك طقطقت **خاصية**. يجب أن تكون قادرا على إجراء التغييرات هنا: 3.

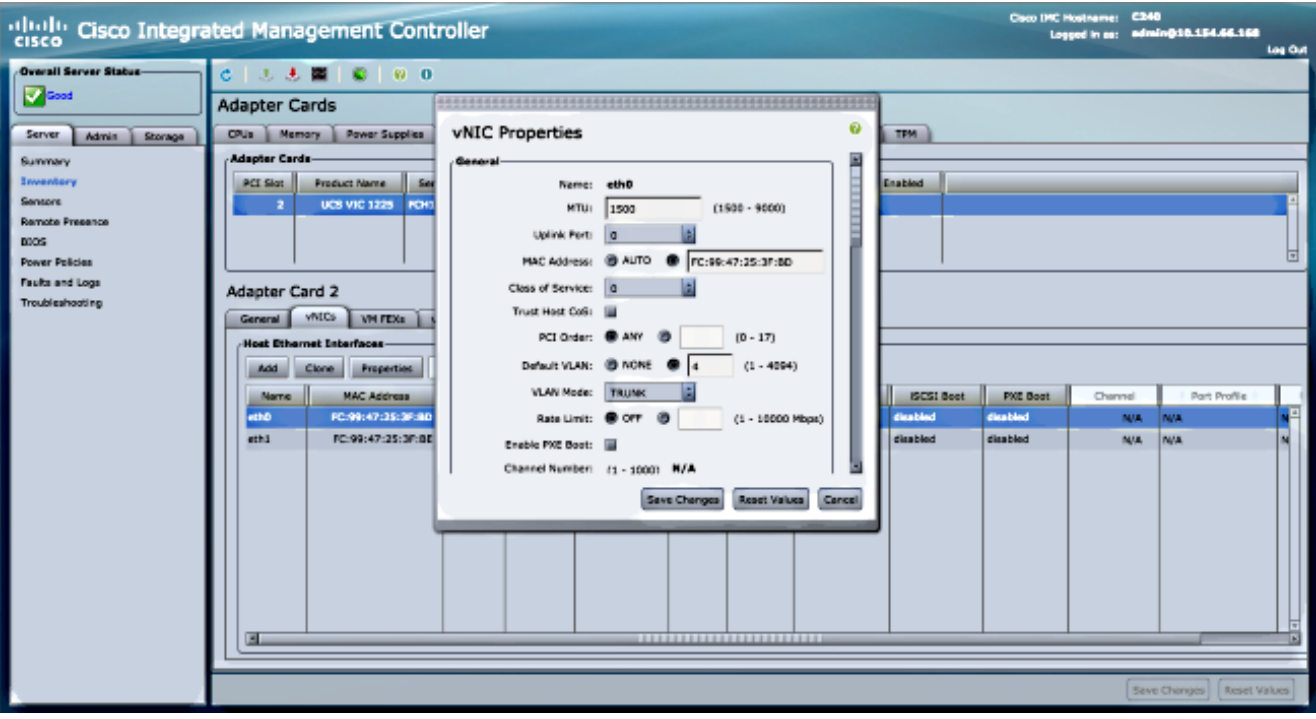

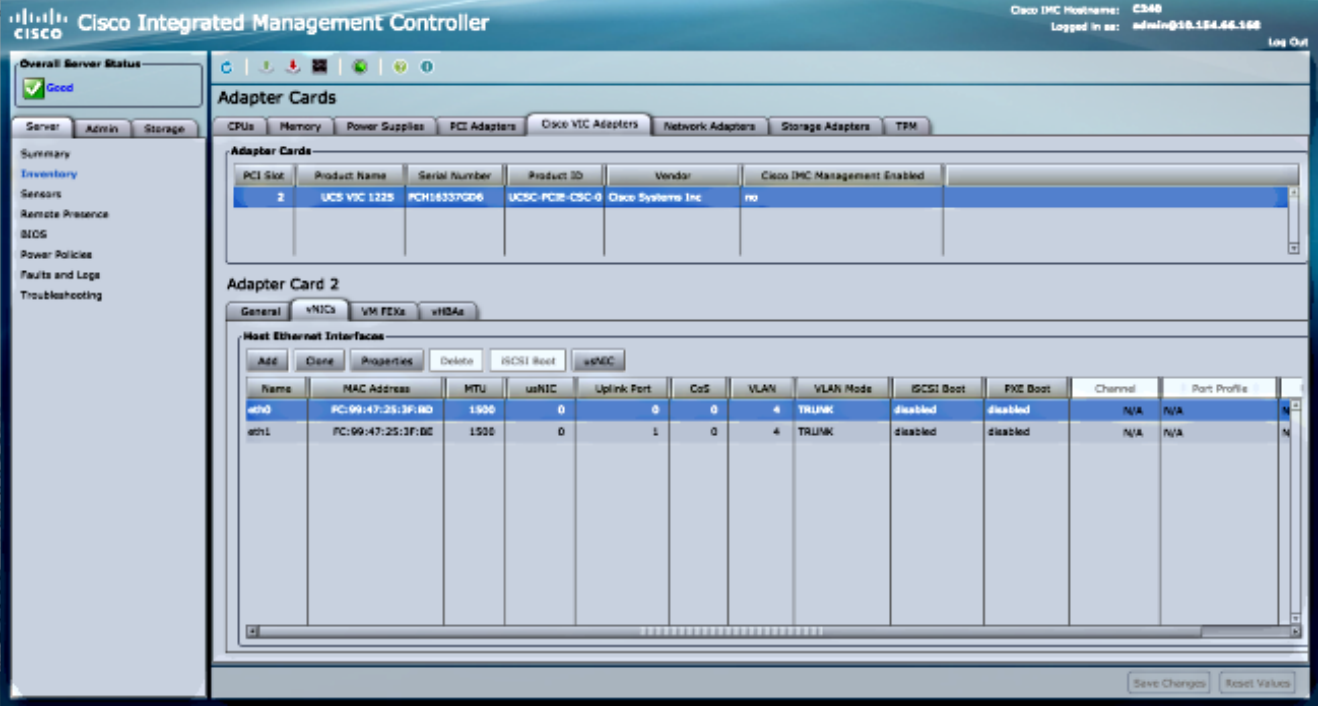

4. بمجرد إجراء التغييرات، قم **بحفظ** التغييرات. يجب إعادة تعيين الخادم حتى تصبح التغييرات نافذة المفعول. بعد إعادة الضبط، يجب أن تكون قناة المنفذ بشكل صحيح.

في الإصدارات الأحدث من 9000 Nexus، الإصدار 6.1(2)4(3)I و 7.0(3)1)1I (والإصدارات الأحدث، يتجاهل رأس dot1q وتصل الحزم إلى المشرف (SUP). وثقت هذا تصرف في cisco بق id <u>CSCur69668</u>

وبالتالي، يجب ألا تواجه هذه المشكلة في الإصدارات الأحدث.

ةمجرتلا هذه لوح

ةي الآلال تاين تان تان تان ان الماساب دنت الأمانية عام الثانية التالية تم ملابات أولان أعيمته من معت $\cup$  معدد عامل من من ميدة تاريما $\cup$ والم ميدين في عيمرية أن على مي امك ققيقا الأفال المعان المعالم في الأقال في الأفاق التي توكير المالم الما Cisco يلخت .فرتحم مجرتم اهمدقي يتلا ةيفارتحالا ةمجرتلا عم لاحلا وه ىل| اًمئاد عوجرلاب يصوُتو تامجرتلl مذه ققد نع امتيلوئسم Systems ارامستناه انالانهاني إنهاني للسابلة طربة متوقيا.